# **PROCÉDURE CRÉATION DE COMPTE**

## **\*IMPORTANT\* - AVANT DE PROCÉDER À LA CRÉATION DE COMPTE :**

- vous devez avoir votre numéro d'identification (NI)
	- **<https://sports.uqac.ca/formulaireni/>**

### **ÉTAPE 1**

- Cliquer sur **« Créer un compte »**

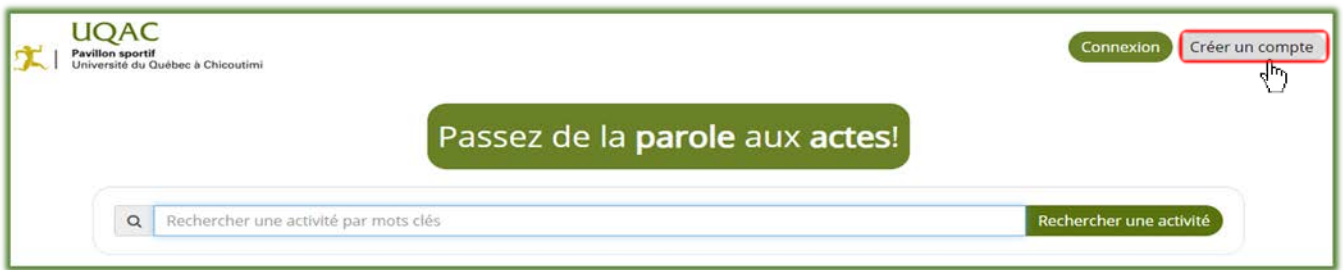

#### **ÉTAPE 2**

- Remplir tous les champs
- Cliquer sur **« Confirmer »**

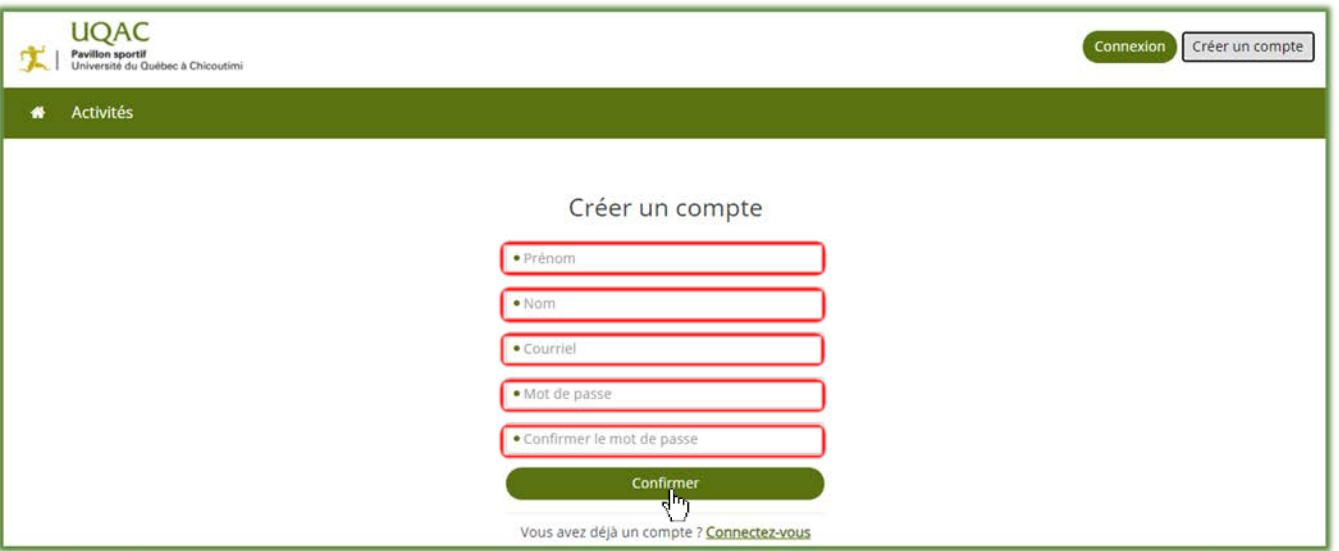

#### **ÉTAPE 3**

Valider votre adresse courriel

- Se connecter à l'adresse courriel utilisé lors de la création de votre compte
- Cliquer sur le courriel « **Confirmation de mon adresse courriel »**

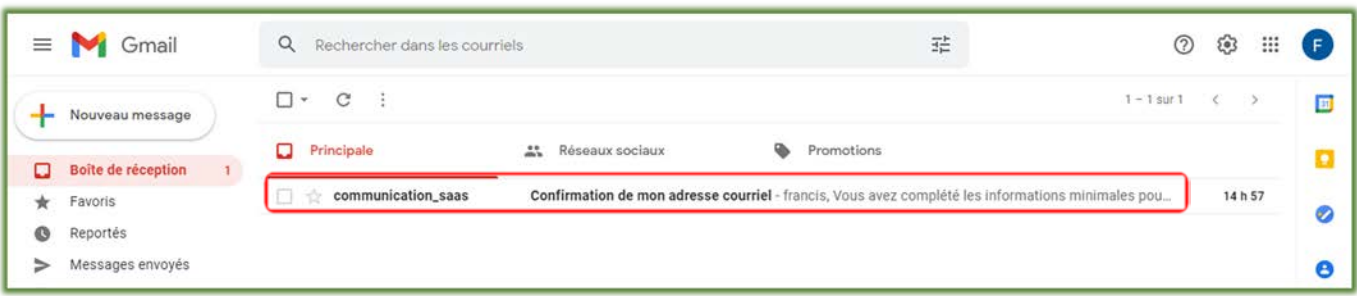

- Cliquer sur **« Confirmation de mon adresse courriel ».**

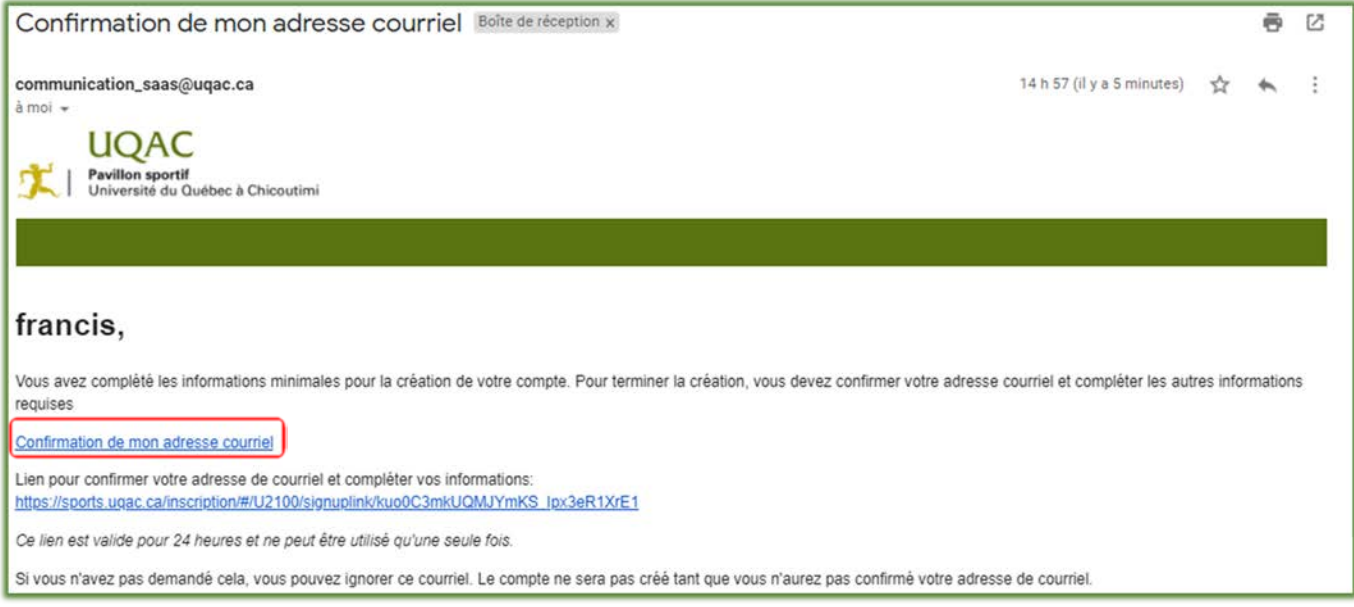

## **ÉTAPE 4**

Se connecter

- Remplir les deux champs
- Cliquer sur **« Connexion »**

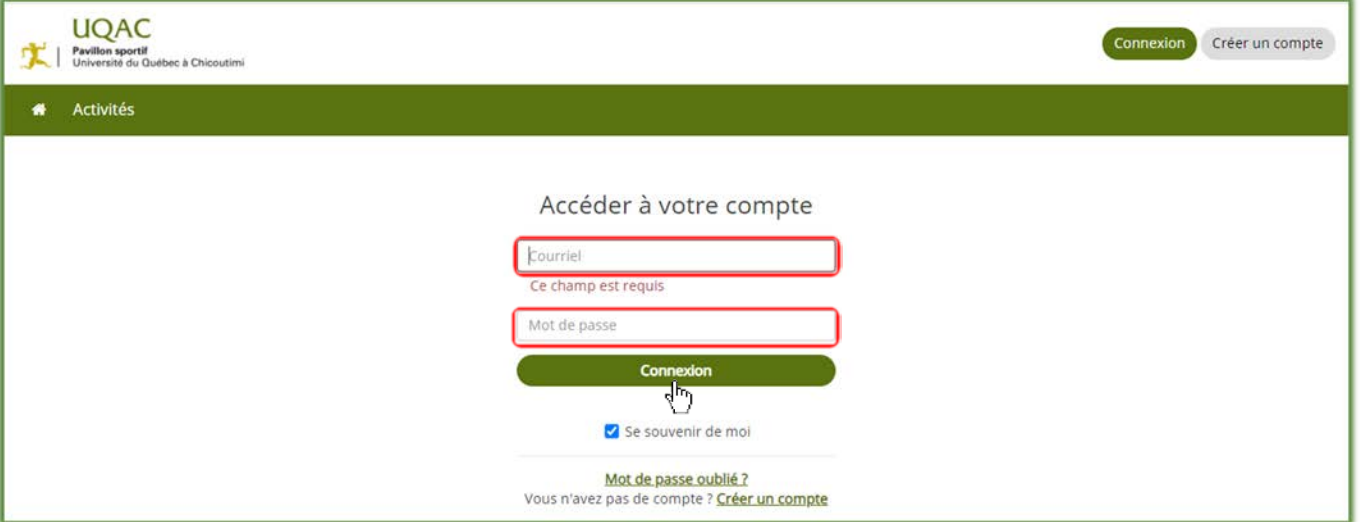

## **ÉTAPE 5**

#### Activer son profil

- Cliquer sur **« Activer mon profil »**

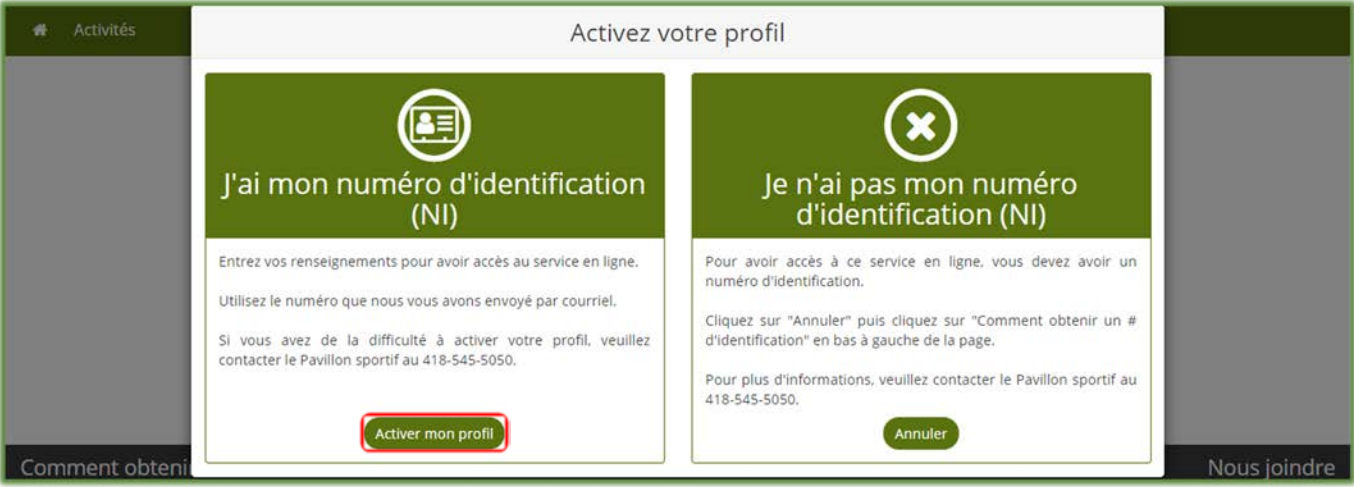

- Inscrire son numéro d'identification (NI)
- Inscrire la date de naissance **ou** le numéro de téléphone
- Cliquer sur **« Lier »**

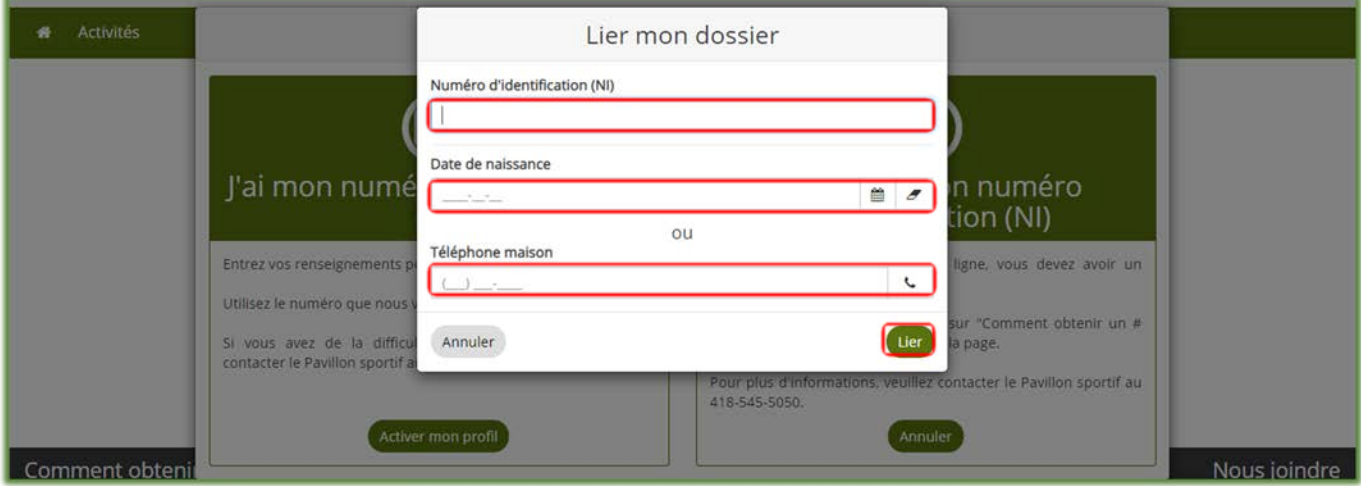

Bravo, votre compte est créé. Bon magasinage !